بسم االله الرحمن الرحيم

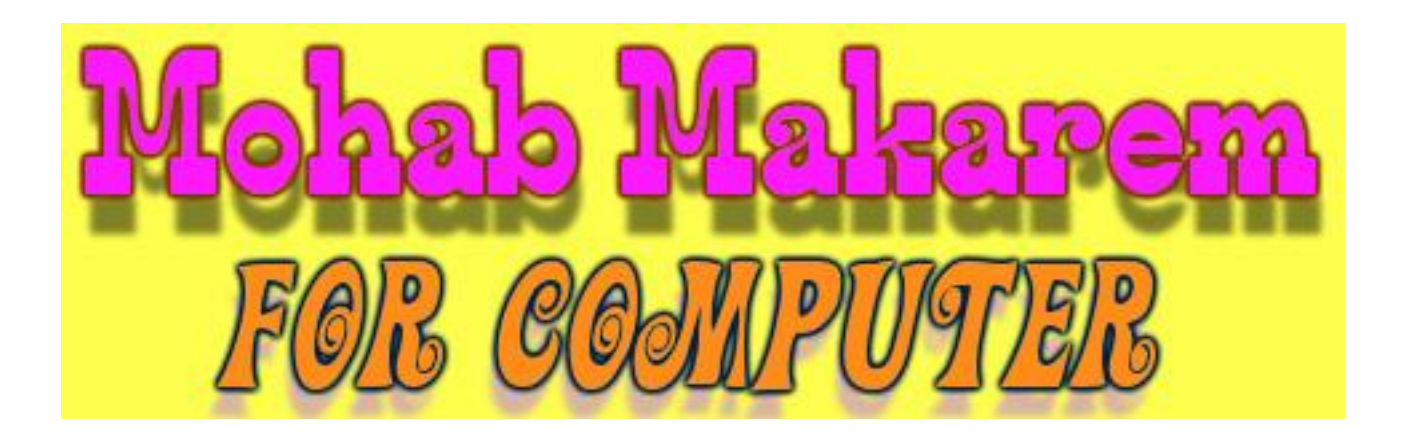

بعد صدور كتابي "برامج مصممة بالفیجوال مع أكوادھا" أقدم لكم الجزء الثاني آملا أن يعم على كل من يقرأه بالفائدة وقد قمت بوضع ٣ برامج فقط ولكنھا جمیلة وممتعــــة

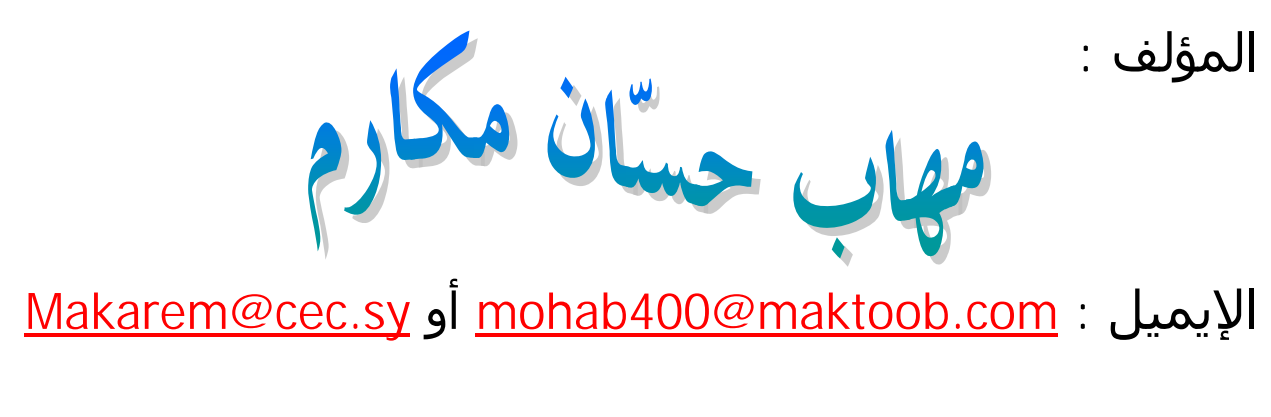

رقم الھاتف : **٠٠٩٦٣١٦٧١٢٦١٦** 

والآن نبدأ بحمد االله تعالى:

## **البرنامج الأول:**

ھذا البرنامج عبارة عن متصفح إنترنت بسیط . الأدوات المطلوبة: افتح مشروع قیاسي جديد exe.Standard ثم ضع مؤقت زمني 1Timer ، ٦ أزرار ، Microsoft Common Dialog Control 6.0 اختر Ctrl+T على واضغط Text1 نص مربع ولإضـافة WebBrowser1 ، CommonDialog1 ضـع ثم . Microsoft Internet Controls ، القوائم نضغط على E+Ctrl فیظھر مربع حوار نكتب العنوان في خانـة Caption والاسـم البرمجي للقائمة في الخاصیة Name وإذا كنا نريد إضافة اختصار (لقائمـة فرعیـة) نختـار من القائمة المنسدلة ShortCut الاختصار الذي نريده

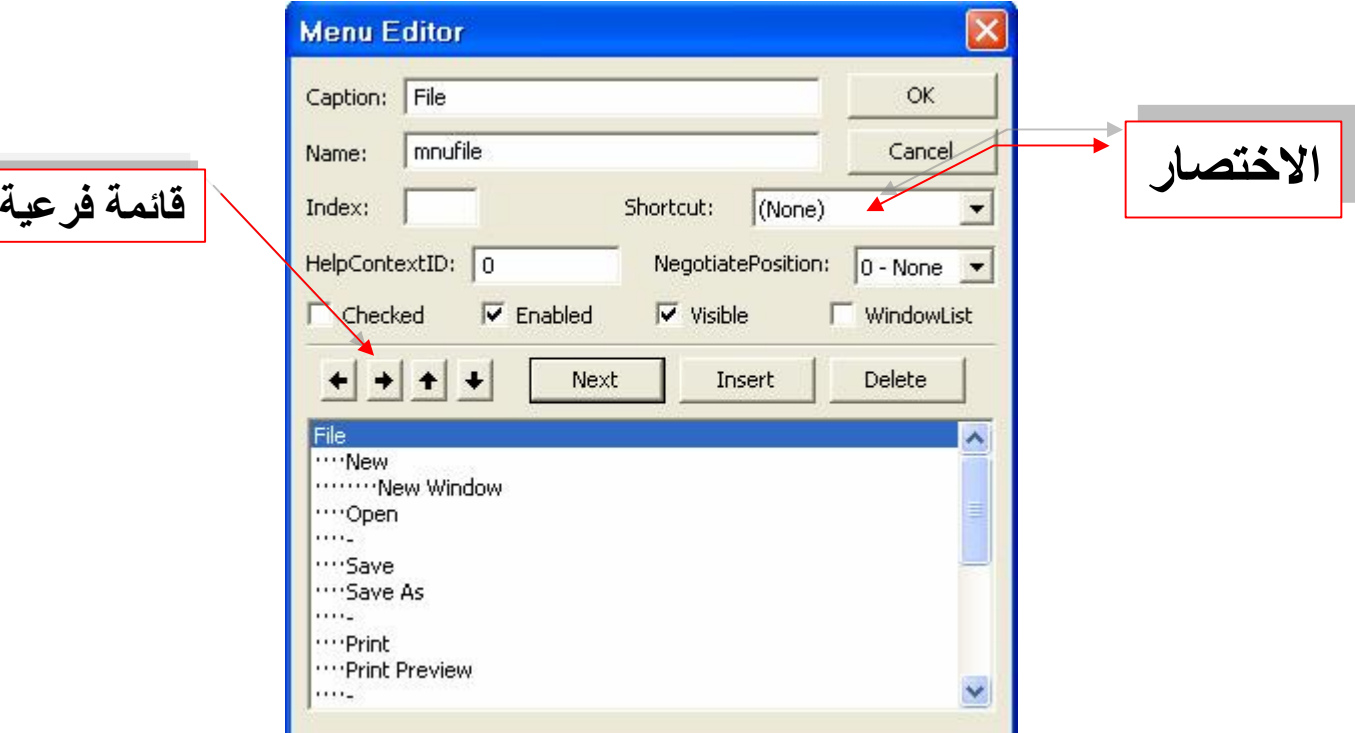

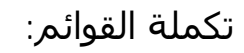

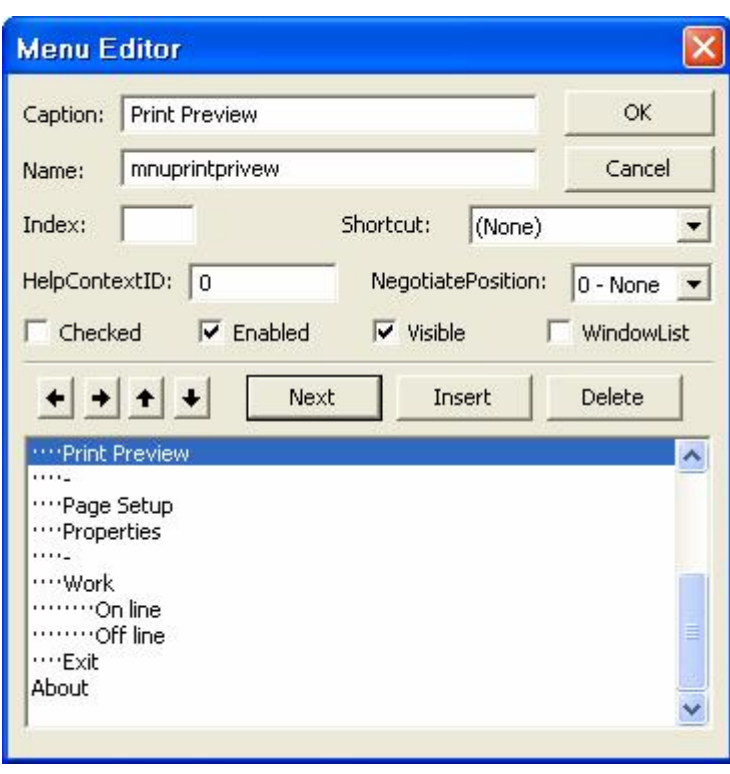

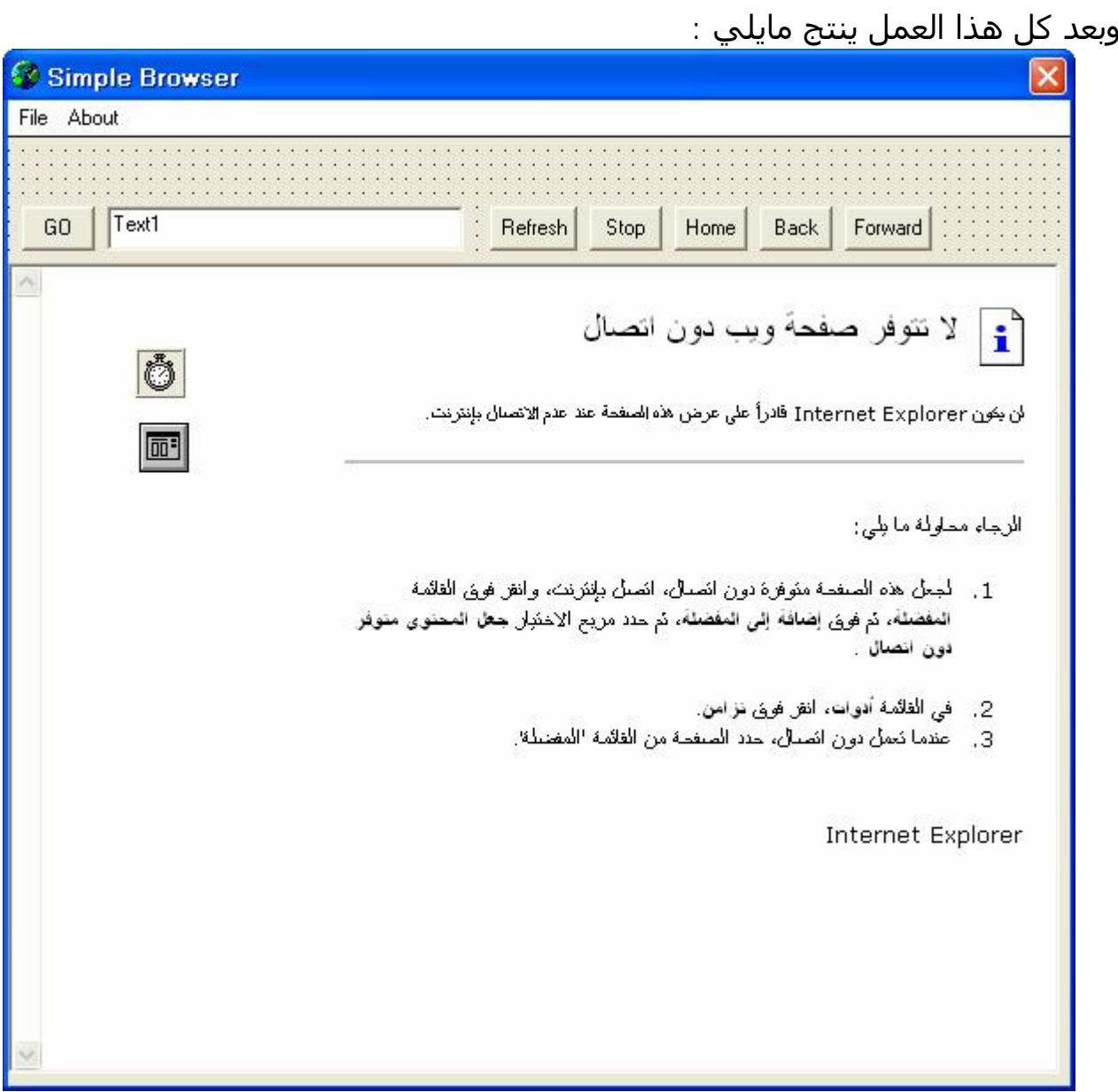

نكتب الكود الآتي في الحدث Load\_Form :

Private Sub Form\_Load() On Error Resume Next Timer2.Interval=5  $Time2.Enabeled = True$ If Len(Text1)>0 then WebBrowser1.Navigate Text1 End if End Sub

ونكتب الكود الآتي في الحدث Timer\_1Timer :

Private Sub Timer2\_Timer() If WebBrowser1.Busy = False Then Timer2.Enabled = False If WebBrowser1.Busy = True Then Me.Caption="...Working" End Sub

ونكتب الكود الآتي للزر "GO ": Private Sub cmdgo\_Click() If Len(Text1.Text)  $> 0$  Then WebBrowser1.Navigate Text1.Text Else WebBrowser1.Stop "Browser Simple ",vbOKOnly ,"رجاء أدخل قیمة صالحة" MsgBox Text1.SetFocus End If End Sub ونكتب الكود الآتي للزر "Refresh ": Private Sub cmdrefresh\_Click() WebBrowser1.Refresh End Sub وللزر "Stop ": Private Sub cmdstop\_Click() WebBrowser1.Stop End Sub وللزر "Home ": Private Sub cmdhome\_Click() WebBrowser1.Navigate "[www.Google.com](http://www.Google.com)" Text1.Text = ["www.Google.com"](http://www.Google.com) End Sub وللزر "Back ": Private Sub cmdback\_Click() On Error Resume Next WebBrowser1.GoBack End Sub وللزر "Forward ": Private Sub cmdforward\_Click() On Error Resume Next WebBrowser1.GoForward End Sub والكود في Click : Text1\_Click : Private Sub Text1\_Click()  $Time2. Enabled = True$ End Sub والكود في KeyPress : Text1\_Ke Private Sub Text1\_KeyPress(KeyAscii As Integer) On Error Resume Next If KeyAscii  $= 13$  Then cmdgo Click End Sub

والكود للأمر New من القائمة : Private Sub mnuwindow\_Click() On Error Resume Next Static ldocument As Long Dim brm As Form  $ldocument = lodocument + 1$ Set brm  $=$  New Form1 brm.Show brm.SetFocus End Sub وللزر Open : Private Sub mnuopen\_Click() CommonDialog1.Filter="All Internet Files|\*.html;\*.htm;\*.shtml;\*.dhtml;\*.js|" CommonDialog1.ShowOpen If CommonDialog1.FileName = "" Then Exit Sub WebBrowser1.Navigate (CommonDialog1.FileName) End Sub وللزر Save : Private Sub mnusave\_Click() WebBrowser1.ExecWB OLECMDID\_SAVEAS, OLECMDEXECOPT\_DODEFAULT End Sub وللزر Print : Private Sub mnuprint\_Click() WebBrowser1.SetFocus On Error Resume Next WebBrowser1.ExecWB OLECMDID\_PRINT, OLECMDEXECOPT\_DODEFAULT End Sub وللزر PrintPreview : Private Sub mnuprintprivew\_Click() WebBrowser1.SetFocus On Error Resume Next WebBrowser1.ExecWB olecmdid\_printprivew.olecmdexecopt\_dodefault End Sub وللزر properties : Private Sub mnuproperties\_Click() WebBrowser1.SetFocus On Error Resume Next WebBrowser1.ExecWB olecmdid properties, olecmdexecopt dodefault End Sub

```
وللزر offline : 
Private Sub mnuworkoff_Click() 
On Error Resume Next 
If mnuworkoff.Checked = True Then
mnuworkoff.Checked = True 
mnuworkon.Checked = False 
WebBrowser1.Offline = True
ElseIf mnuworkoff.Checked = False Then 
mnuworkoff.Checked = True 
mnuworkon.Checked = False 
WebBrowser1.Offline = True
End If 
End Sub 
                                                                وللزر online : 
Private Sub mnuworkon_Click() 
On Error Resume Next 
If mnuworkon. Checked = True Then
mnuworkon.Checked = True
mnuworkoff.Checked = False 
WebBrowser1.Offline = False
ElseIf mnuworkon.Checked = False Then 
mnuworkon.Checked = True 
mnuworkoff.Checked = False 
WebBrowser1.Offline = False
End If 
End Sub 
                                                                  وللزر exit : 
Private Sub mnuexit_Click() 
Dim tip As Integer 
tip = MsgBox("الخروج؟ حقا تريد ھل", vbQuestion+vbYesNo, "Simple Browser") 
If tip = vbYes Then
End 
ElseIf tip = vbNo Then
Cancel = 1Exit Sub 
End If 
End Sub
```
## **البرنامج الثاني :**

البرنامج عبارة عن ربط الاكسیس بالفیجوال من خلال مثال برنامج المخازن البسیط . نفتح الأكسیس من قائمة ملف نختار جديد ثم نختار مـن يـسار البرنـامج "إنـشاء قاعـدة بیانات فارغة" فیظھر مربع حوار يطلب منا تحديـد اسـم ومكـان القاعـدة فلنـسمیه مـثلا "المخازن" ثم نضغط علىي إنشاء فيظهر مايلي:

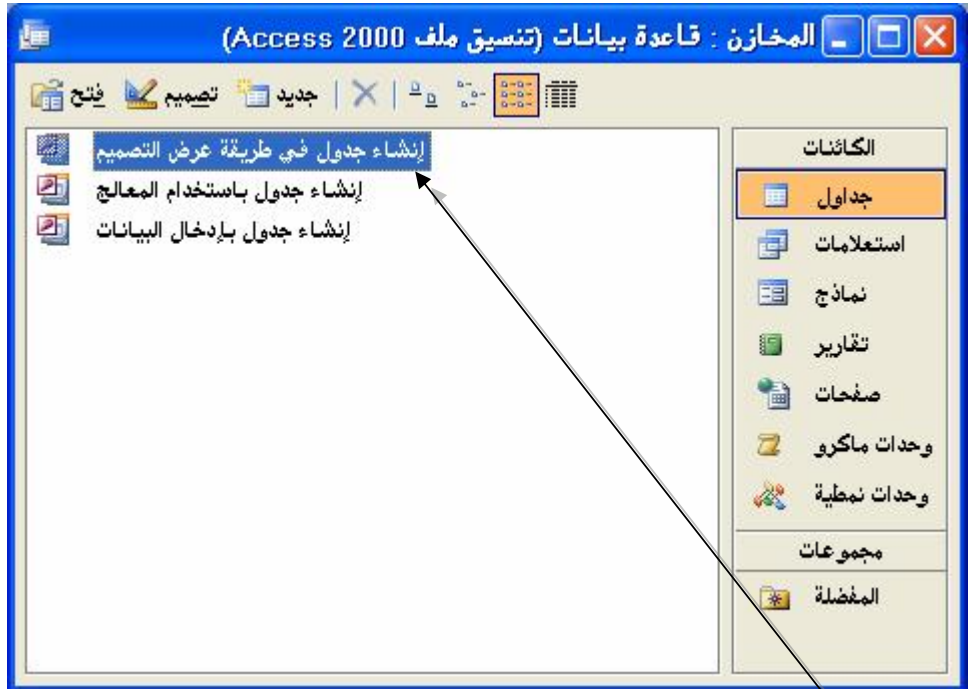

ثم نضغط على فتظھر نافذة نقوم بتعبئة حقولھا بمايلي :

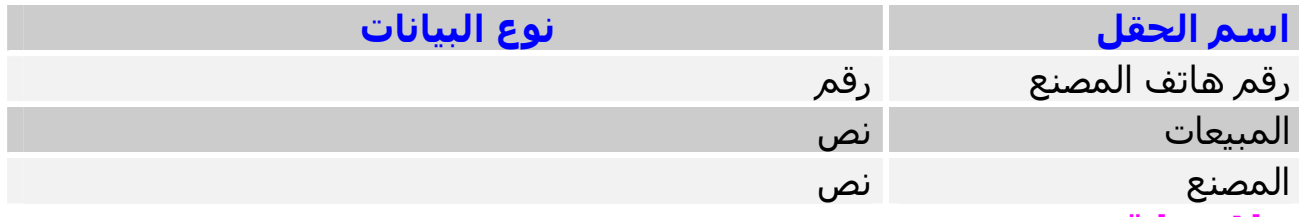

**ملاحظة:** عندما نختار نوع البیانات "رقم" نمسح ما موجود في"القیمة الافتراضیة". ثم نغلق النافذة فتظھر رسالة تسألنا إذا كنا نريد حفظ الجدول فنضغط على نعم ونكتـب اسم للجدول ولیكن "Stores "ونضغط موافـق فتظھـر رسـالة أخـرى تـسألنا عـن إنـشاء مفتاح أساسي فنضغط لا. فنرى بـأن الـصورة الـسابقة قـد أضـیف إلیھـا الجـدول. نـضغط علیه مرتین فیظھر الجدول نقوم بتعبئة البیانات كمايلي :

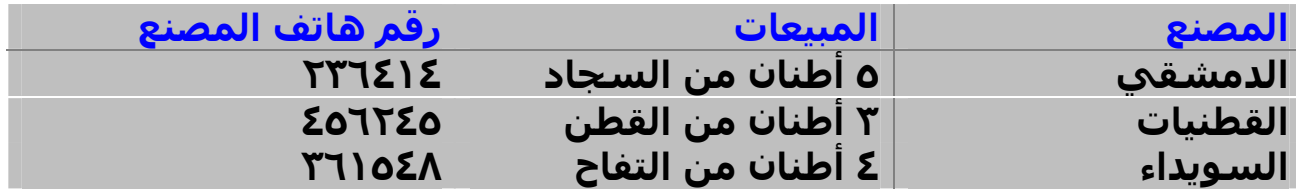

ثـم نغلـق الجـدول ونغلـق برنـامج الأكـسیس ثـم نفـتح برنـامج الفیجـوال بیـسك ونبـدأ بمشروع قیاسي جديد ونضع الأدوات الآتیة على الفورم:

٣ أدوات عنـــوان Label وقـــم بمـــسح مابـــداخلھم ، إضـــــغط T+Ctrl ثـــم اختـــر الأداة (OLEDB(6.0 Control Data ADO Microsoft وضعھا على الفورم . حدد الأداة ثم اضـغط علــى "Custom "فــي الخــصائص فیظھــر مربــع حــوار فــي تبويــب "General "اختــر "String Connection Use "ثــم اضـغط علـى "Build "فیظــر مربـع حــوار فــي التبويـب "الموفر" اختـر "Provider DB OLE 4.0 Jet Microsoft "ثـم انقـر علـى التبويـب "اتـصال" وحدد مكان قاعدة البیانات ثم اضغط على "اختبار الاتصال" للتأكد من صحة الربط فتظھـر لـك رسـالة تخبـرك بنجـاح الاتـصال ثــم اضـغط علـى موافـق ثـم اضـغط علـى التبويـب "RecordSource "ثــم مــن type command اختــر "adCmdTable – 2 "ثــم مــن Name Procedure Stored or Table اختر اسم الجدول "Stores "الذي سمیناه سابقا اضــغط بعــدھا علــى OK . اختــر الآن أداة العنــوان الأولــى ثــم اذھــب إلــى الخاصــیة "DataSource "واختر 1Adodc ثـم إلـى الخاصـة "DataField "واختـر "المـصنع" ثـم اختـر الأداة الثانیة ونفس الأولى ولكن عند "DataField "اختر "المبیعـات" والأداة الثالثـة نفـس العمل ولكن عند "DataField "اختـر "رقـم ھـاتف المـصنع". شـغل البرنـامج وجربـه. لقـد لاحظت بأن العمل ھـذا كلـه بـدون أكـواد لكـن مـاذا إذا كنـت تريـد إخفـاء الأداة 1Adodc ووضع أزرار مـن تـصمیمك لـذلك اجعـل خاصـیة Visible لـلأداة 1Adodc ھـي False وقـم بوضع أربعة أزرار على الفورم ثم غیر تسمیتھم إلى "أول سـجل" ، "الـسجل التـالي" ، "السجل السابق" ، "السجل الأخیر". اضغط على زر أول سجل مرتین واكتب مايلي :

Private Sub Command1\_Click() On Error Resume Next Adodc1.Recordset.MoveFirst End Sub

Private Sub Command2\_Click() On Error Resume Next Adodc1.Recordset.MoveNext End Sub

Private Sub Command3\_Click() On Error Resume Next Adodc1.Recordset.MovePrevious End Sub

وللزر السجل التالي اكتب مايلي :

وللزر السجل السابق اكتب مايلي :

وللزر السجل الأخیر اكتب مايلي :

Private Sub Command4\_Click() On Error Resume Next Adodc1.Recordset.MoveLast End Sub وتلاحظ بأننا قد قمنا بكتابة العبارة On Error Resume Next وذلك من أجل الانتقال بـین السجلات كي لا تظھر لنا رسالة خطأ. جرب البرنامج الآن وانظر كیف يعمل.

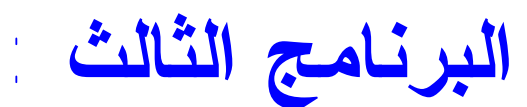

ھذا البرنامج ھو بعض التحكمات بالنظام. افتح مشروع تنفیذي وصممه كمايلي :

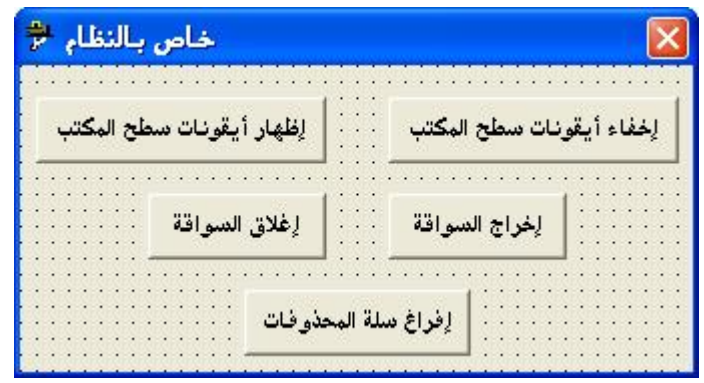

اكتب الأكواد الآتية في القسم العام(General):

Private Declare Function SHEmptyRecycleBin Lib "shell32.dll" Alias "SHEmptyRecycleBinA" (ByVal hwnd As Long, ByVal pszRootPath As String, ByVal dwFlags As Long) As Long

Private Declare Function SHUpdateRecycleBinIcon Lib "shell32.dll" () As Long Private Declare Function FindWindowEx Lib "user32" Alias "FindWindowExA" (ByVal hWnd1 As Long, ByVal hWnd2 As Long, ByVal lpsz1 As String, ByVal lpsz2 As String) As Long

Private Declare Function ShowWindow Lib "user32" (ByVal hwnd As Long, ByVal nCmdShow As Long) As Long

Private Declare Function mciSendString Lib "winmm.dll" Alias "mciSendStringA" (ByVal lpstrCommand As String, ByVal lpstrReturnString As String, ByVal uReturnLength As Long, ByVal hwndCallback As Long) As Long

```
ثم اكتب الإجراء الأتي في القسم ذاته (General):
```
Public Sub OpenCDDriveDoor(ByVal State As Boolean)

If State  $=$  True Then

Call mciSendString("Set CDAudio Door Open", 0&, 0&, 0&) Else

Call mciSendString("Set CDAudio Door Closed", 0&, 0&, 0&)

End If

End Sub

للزر إخفاء أيقونات سطح المكتب اكتب مايلي :

Private Sub Command3\_Click()

Dim hwnd As Long

hwnd = FindWindowEx(0&, 0&, "Progman", vbNullString)

ShowWindow hwnd, 0

End Sub

Private Sub Command4\_Click() Dim hwnd As Long hwnd = FindWindowEx(0&, 0&, "Progman", vbNullString) ShowWindow hwnd, 5 End Sub

وللزر إخراج السواقة :

وللزر إدخال السواقة :

للزر إظھار أيقونات سطح المكتب اكتب مايلي :

Private Sub Command1\_Click() OpenCDDriveDoor (True) End Sub

Private Sub Command2\_Click() OpenCDDriveDoor (False) End Sub

وللزر إفراغ سلة المحذوفات :

Private Sub Command5\_Click() SHEmptyRecycleBin Me.hwnd, vbNullString, 0 SHUpdateRecycleBinIcon End Sub

وأخیراً أتمنى أن تكونـوا قـد اسـتفدتم مـن ھـذا الجـزء بالـشكل المناسـب وأرجـو كتابـة ملاحظاتكم على ھذا الكتاب وإرسالھا إلى أحد العناوين الآتیة : [Makarem@cec.sy](mailto:Makarem@cec.sy) أو [mohab400@maktoob.com](mailto:mohab400@maktoob.com)

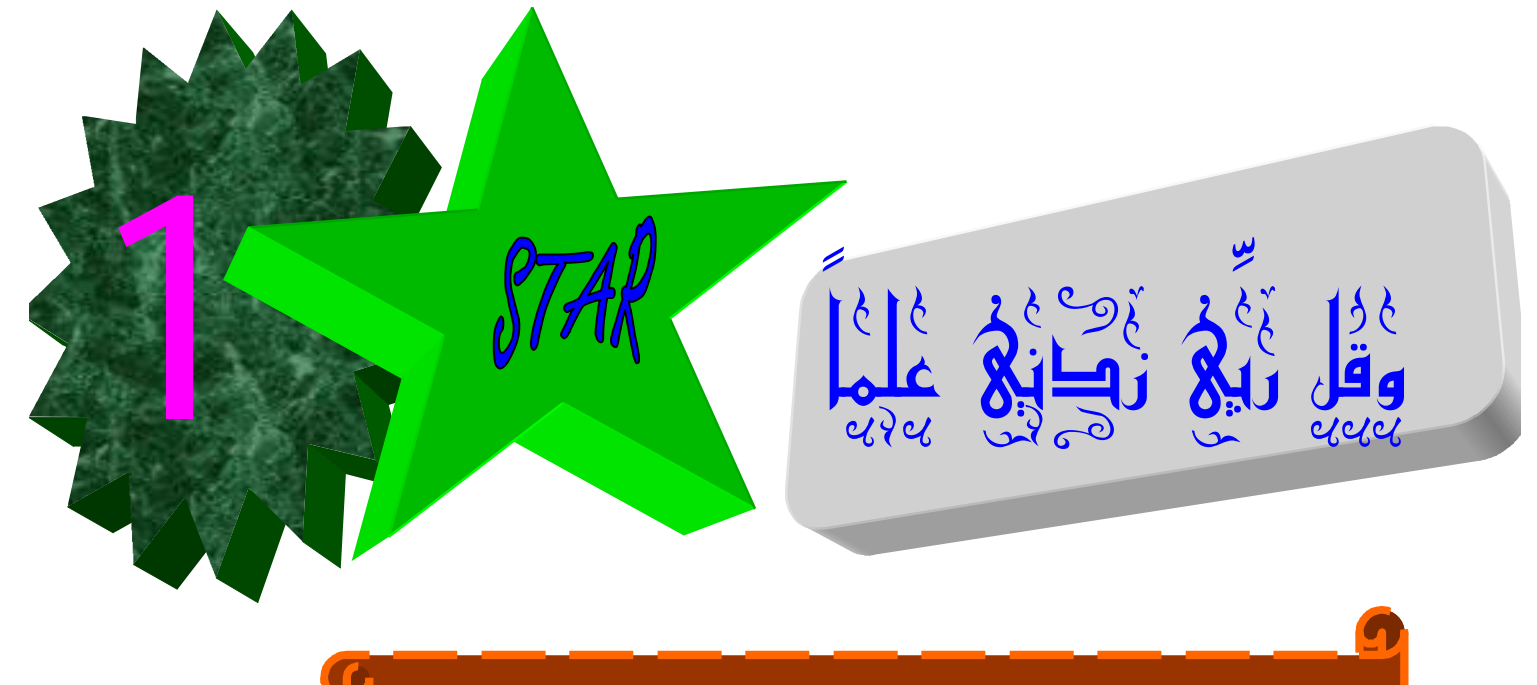

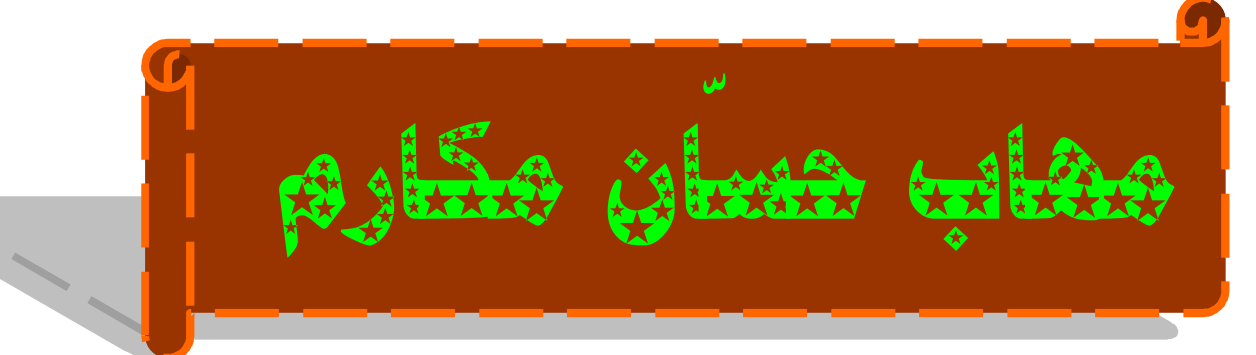